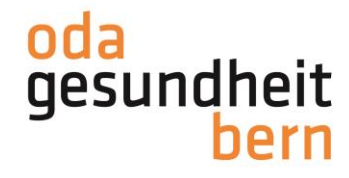

## **REGISTRIERUNG für Bewerbende auf myoda**

Willkommen auf gesundheitsberufe-bern.ch!

Um sich auf myoda zu registrieren, haben Sie als ersten Schritt zwei Möglichkeiten. Entweder über "Login" oder über den Menupunkt "myoda.

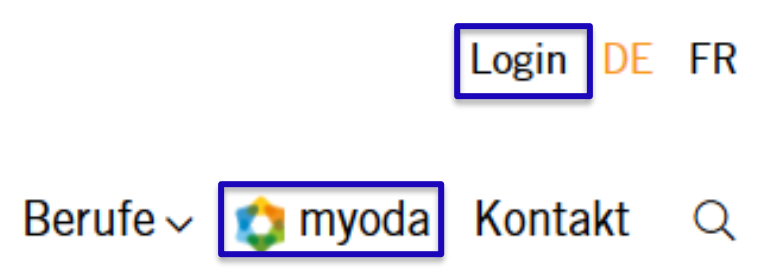

Sie kommen auf die Loginmaske. Wenn Sie noch keine Anmeldedaten besitzen, klicken Sie auf "Noch nicht registriert?"

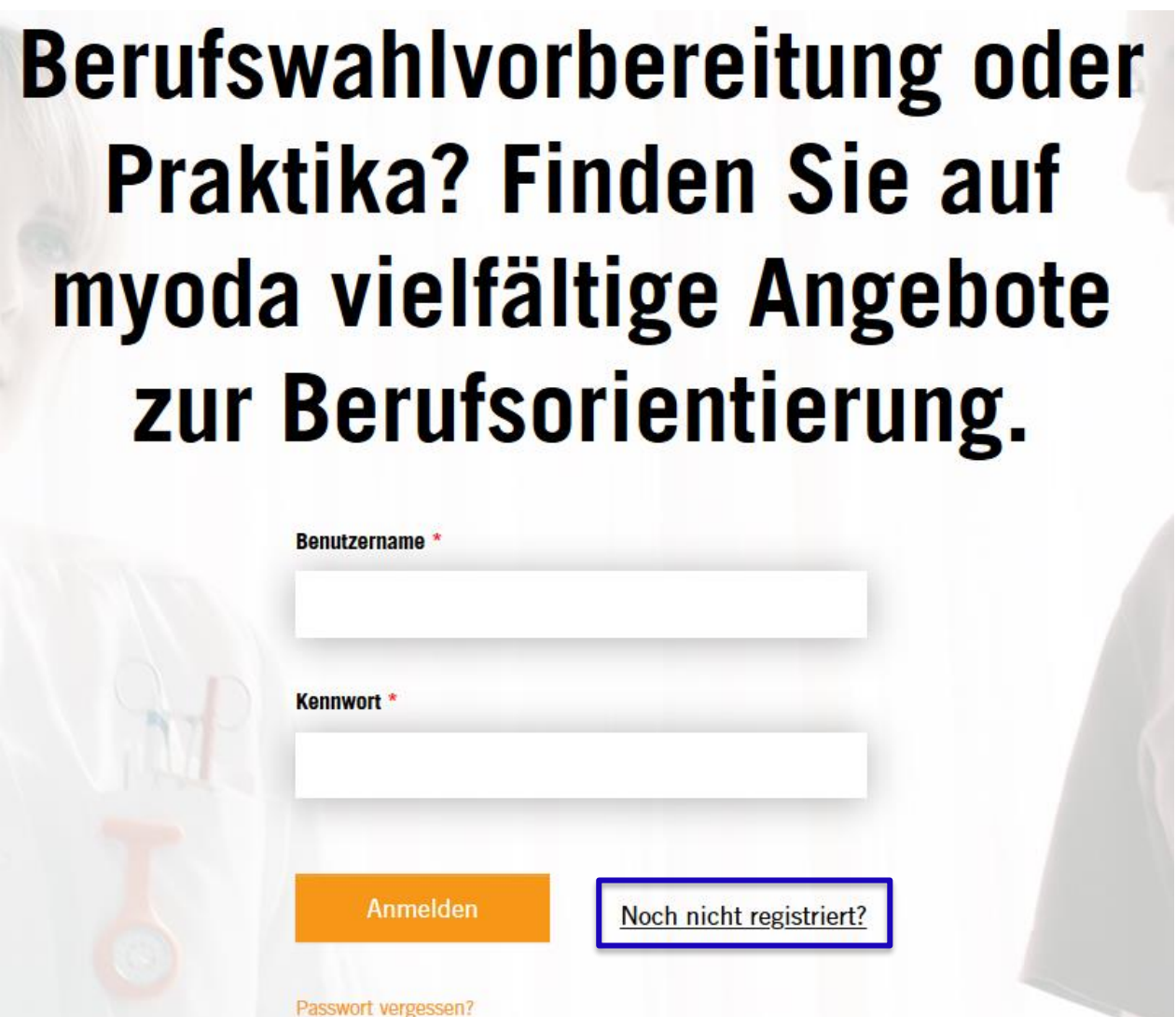

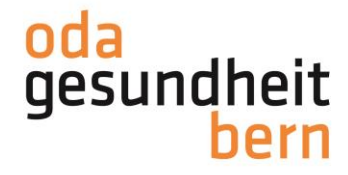

Füllen Sie alle Angaben wie vorgeben aus und lesen Sie die Hinweistexte. Als "Art der Registrierung" wählen Sie "Für Bewerber/innen". Klicken Sie anschliessend auf "Weiter".

*Hinweis: Schreiben Sie sich den von Ihnen ausgewählten Benutzernamen, sowie das Passwort auf.*

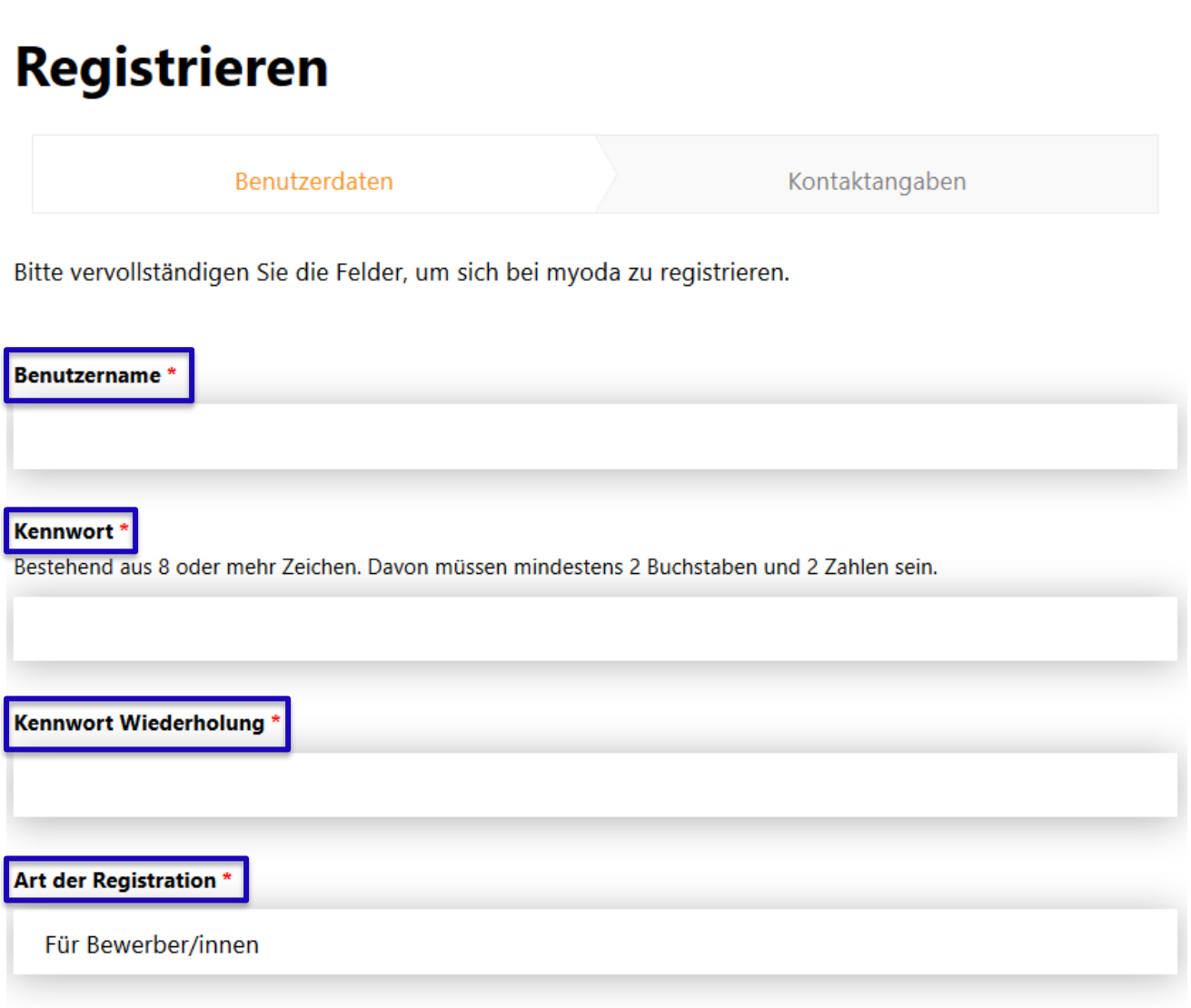

## Für Bewerber/innen

Berufswahlvorbereitung oder Praktika? Auf myoda finden Sie vielfältige Angebote zur Berufsorientierung.

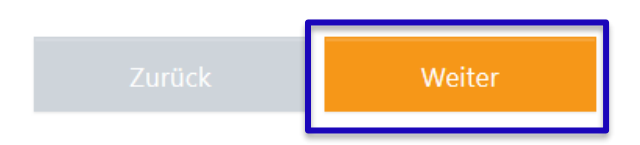

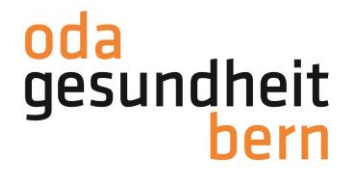

Füllen Sie auch hier bei Kontaktangaben alle nötigen Felder aus, in dem Sie auf das jeweilige leere Feld klicken.

*Hinweis: Sie können alle Angaben jederzeit in Ihrem Profil anpassen (Bsp: Adressänderung durch Umzug). Achten Sie darauf, Ihr Profil stets aktuell zu halten.*

## Registrieren

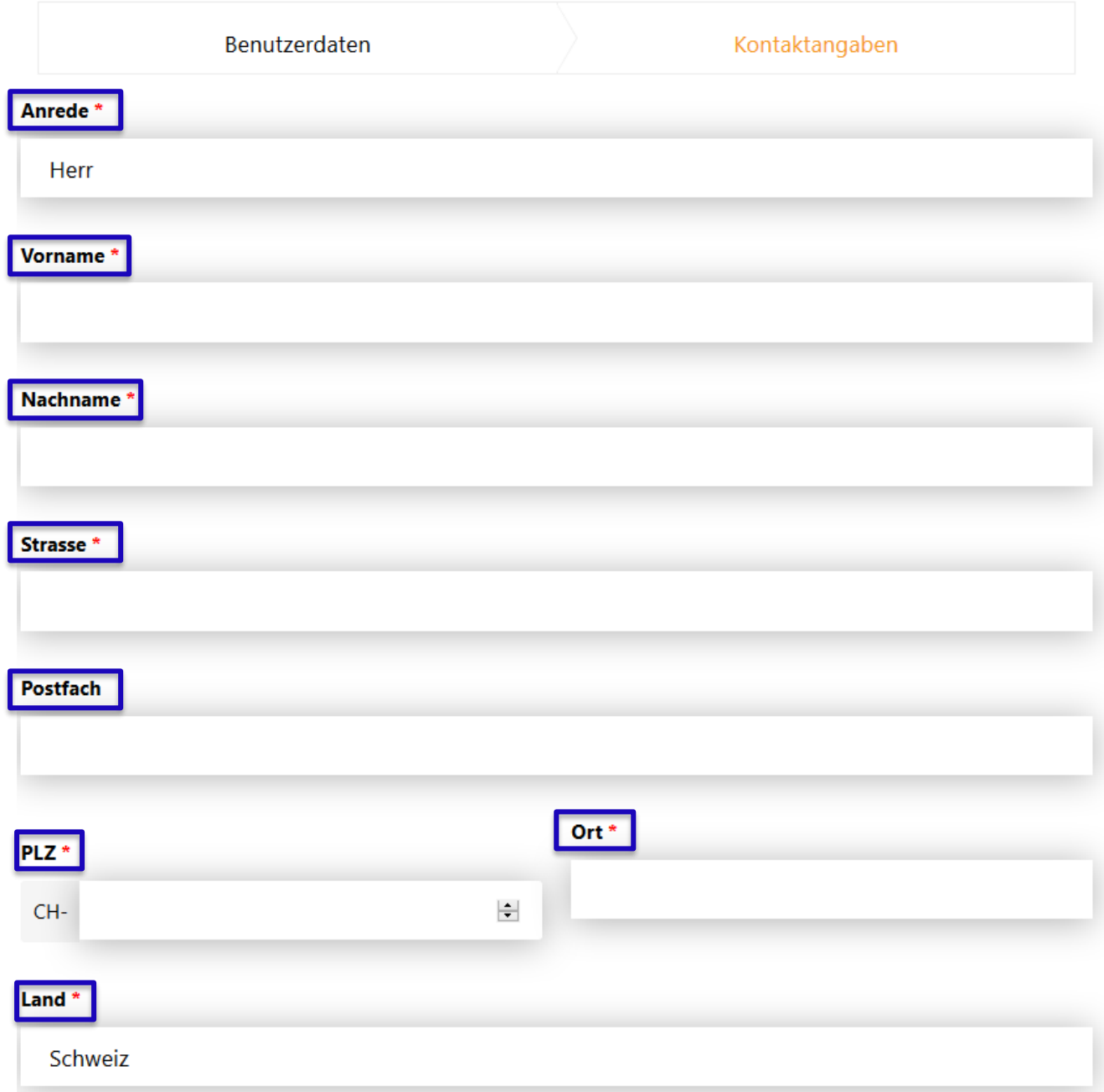

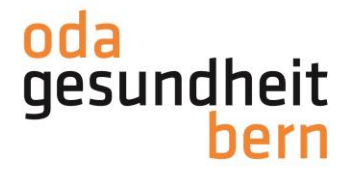

Alle mit einem roten Sternchen markierten Felder sind Pflichtfelder. Das heisst, Sie müssen zwingend ausgefüllt werden. Beim Punkt "Foto" klicken Sie auf "Durchsuchen", um eine Datei hochzuladen.

Vergessen Sie nicht, die Checkbox bei den AGB zu aktiveren!

Klicken Sie anschliessend auf "Registrieren".

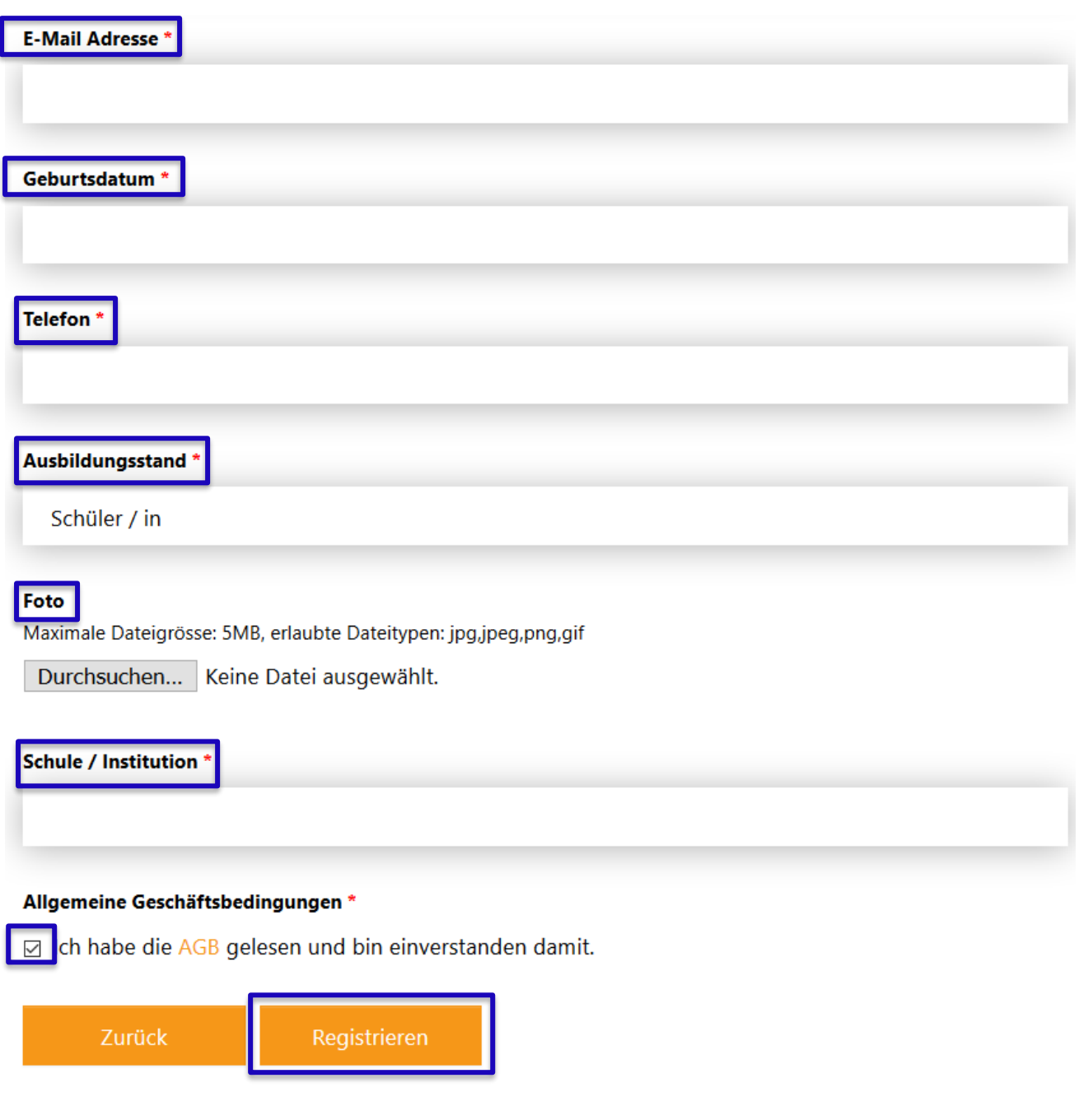

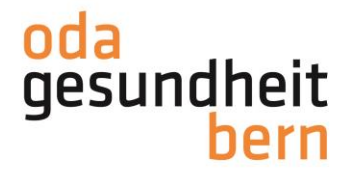

Sie erhalten nun eine Mail mit dem Bestätigungslink. Klicken Sie auf den Link, um Ihre Registration zu finalisieren. Der Link ist 3 Tage gültig.

*Hinweis: Keine Mail erhalten? Schauen Sie zur Sicherheit in Ihrem Spamordner nach!*

Guten Tag

Besten Dank, dass Sie sich auf myoda registriert haben. Der von Ihnen gewählte Benutzername lautet:

Zur Vervollständigung Ihrer Registration, öffnen Sie bitte nachfolgenden Link:

Dieser Link ist gültig bis 16. März 2020 16:18 Uhr.

Freundliche Grüsse Team myoda

Sie gelangen auf den Loginbereich auf myoda. Geben Sie den Benutzernamen und das Passwort ein und klicken Sie zum Schluss auf "Anmelden".

## **Berufswahlvorbereitung oder** Praktika? Finden Sie auf myoda vielfältige Angebote zur Berufsorientierung.

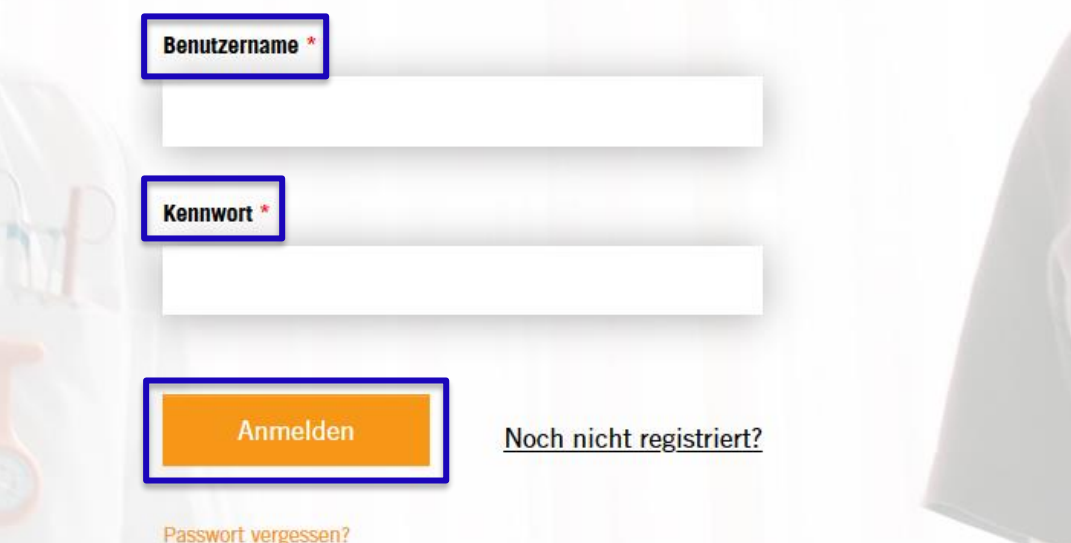

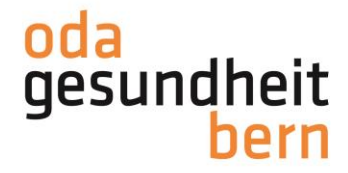

Der Registrierungsprozess ist abgeschlossen.

Sie gelangen mit der Anmeldung direkt auf Ihr Dashboard und finden dort ausserdem nützliche Informationen und Anleitungen, eine Übersicht Ihrer Bewerbungen und abgeschlossener Praktika und alle Angaben Ihres Profils, wo Sie wenn nötig Anpassungen vornehmen können.

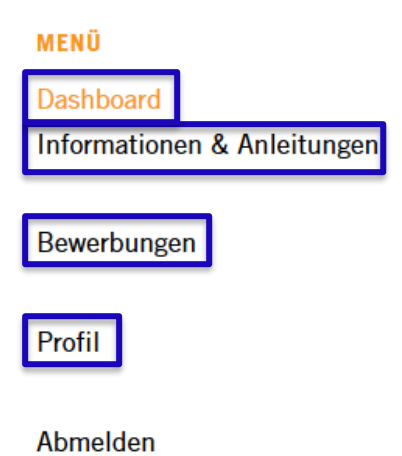

Um sich für Angebote zu bewerben, klicken Sie im Hauptmenü auf "myoda". Dort können Sie nach verschiedenen Praktikumstypen und Berufen suchen.

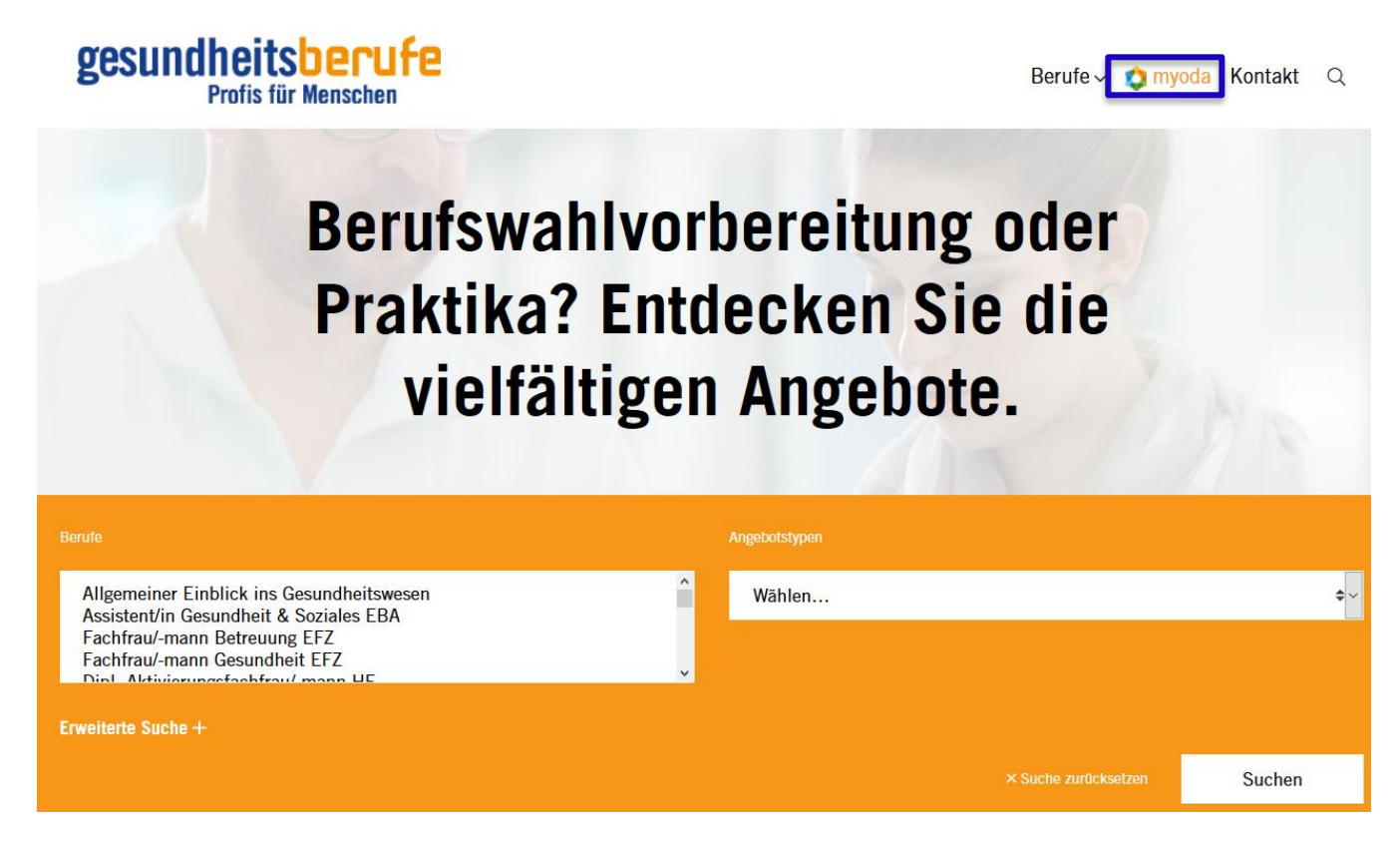

**Das Team myoda wünscht Ihnen viel Vergnügen bei der Suche und der Bewerbung!**